Tier 3(z) Cluster Design and Recommendations

Doug Benjamin Duke University

## Tier 3g design/Philosophy

- Design a system to be flexible and simple to setup (1 person < 1 week)</li>
- Simple to operate < 0.25 FTE to maintain
- Scalable with Data volumes
- Fast Process 1 TB of data over night
- Relatively inexpensive
  - Run only the needed services/process
  - Devote most resources to CPU's and Disk
- Using common tools will make it easier for all of us
  - Easier to develop a self supporting community.

#### How do you want to use your Tier 3?

- Do you want to generate events?
  - Implies more CPU power than disk space
- Do you want to do AOD analysis or make within Athena? -> implies many cores
- Do you want analyze mostly ntuples at your Tier 3?

#### How much Disk do you need?

#### • Mostly ntuple analysis at Tier 3g

# Example (1 fb<sup>-1</sup>) calculation from Ayana Arce – Duke Univ [1.2 TB] To store one stream of single lepton signal data (real data, no truth) AODs in the absence of QCD fakes, we would need about 1.2 GB per inverse pb. This estimate comes from the most recent topmix sample, which has unweighted Ws, Zs ,dibosons, and top. The trigger efficiency is not taken into account (there are real leptons so this is a factor of order 1).

- [5 TB] Multiply by a factor of 2ish (optimistic) for QCD fakes (in the trigger). Multiply by ~2 to keep both lepton flavors.
- [2.5 TB] The semi-official top dAODs made from the non-fake samples seem to be 1/2 as large. (Note that these dAODs \*add\* EDM objects (more jet collections, the top EDM) but skim on reco-level leptons.
- [1.2 TB] Divide by ~2 again if we strip off more collections? Note, this requires running our own jobs on the grid to get AOD-equivalents
- [0.3 TB] Divide by ~4 if we keep absurdly detailed ROOT files instead
- [1 TB] Multiply output format by X for fully simulated signal MC samples. Neglect truth-level samples. Still, X=3 is probably optimistic.
- (Assumes ntuple analysis at Tier 3 and efficient use of GRID)

## Tier 3g configuration

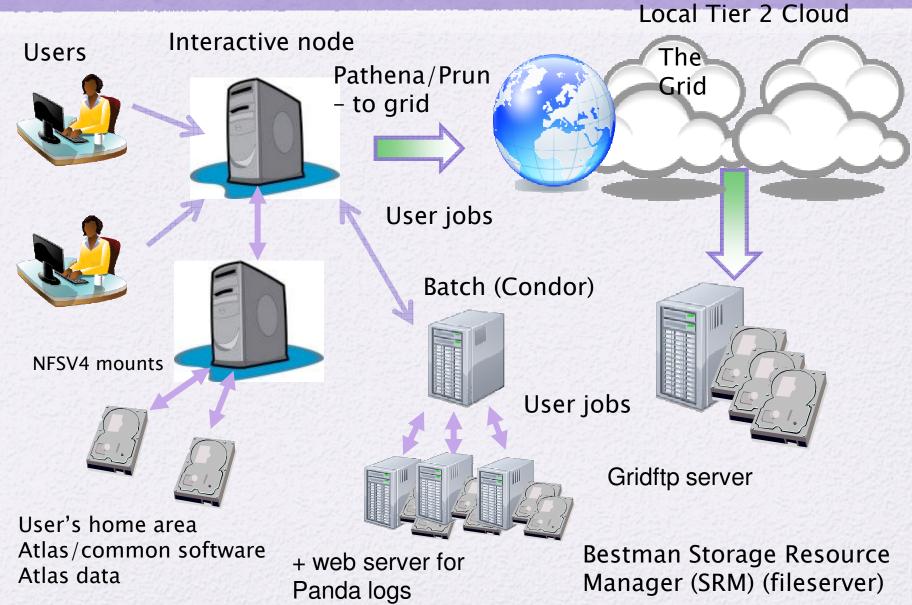

#### Where to find details

#### Tier 3 configuration wiki currently at ANL

https://atlaswww.hep.anl.gov/twiki/bin/view/UsAtlasTier3/Tier3gSetupGuide

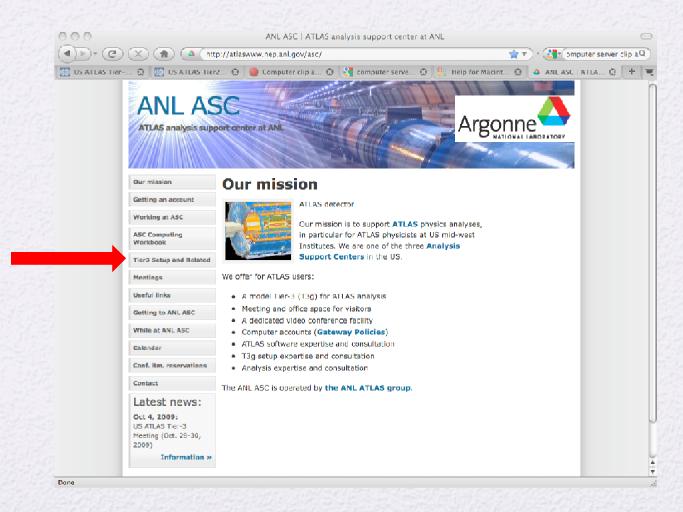

## Tier 3g – Interactive computing

Interactive node

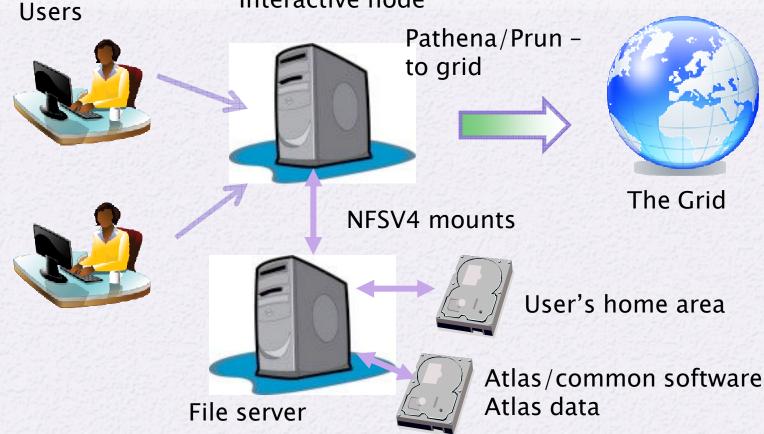

Common User environment (next slide) Atlas software installed (two methods) manageTier3SW Web file system CVMFS

#### Atlas Code installation

- NFS file server
  - ManageTier3 SW package (Asoka DeSilva Triumf)

https://twiki.atlas-canada.ca/bin/view/AtlasCanada/ManageTier3SW

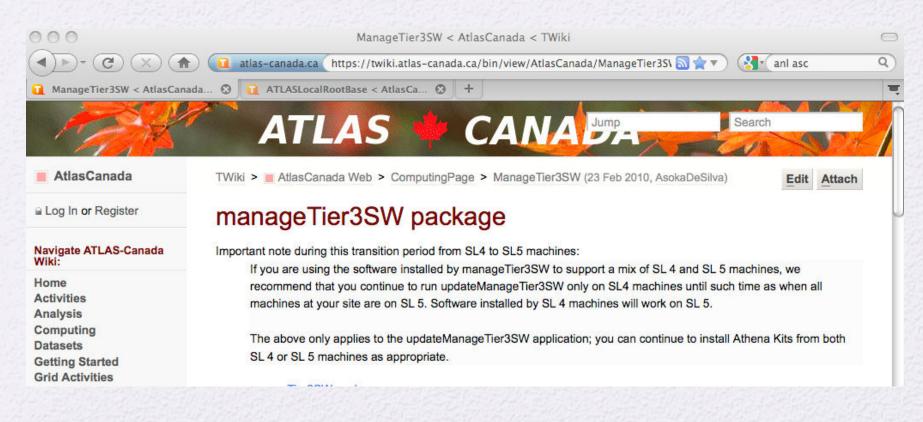

#### Well tested straight forward to use

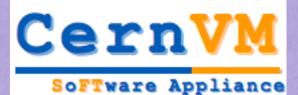

## CVMFS 0.2 (v2)

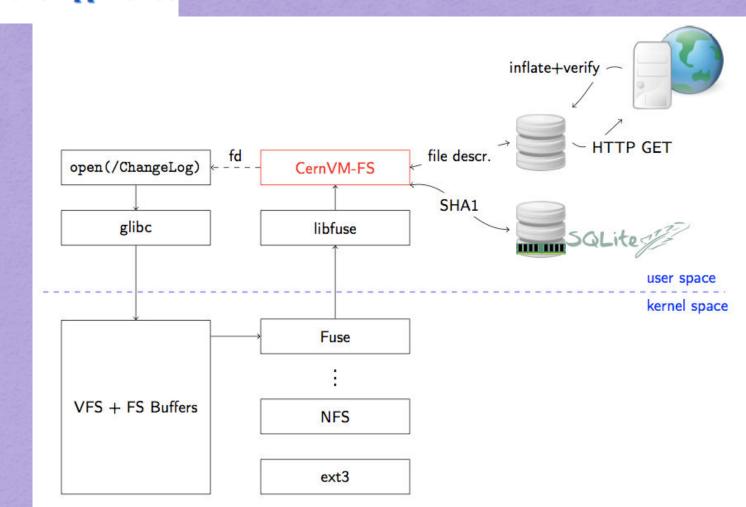

OSG All Hands Meeting

Predrag.Buncic@cern.ch

# NFS V4 vs CVMFS Comparison Athena Compilations

#### Rik Yoshida (ANL) Dell R710: 8 cores (16 hyperthreaded)

| No.<br>Simultaneous<br>Condor jobs: | 1     | 4      | 8      | 14     |
|-------------------------------------|-------|--------|--------|--------|
| NFS4                                | 7 min | 15 min | 60 min |        |
| CVMFS2                              | 7 min |        | 8 min  | 11 min |

#### Tier 3 User environment

#### **ATLASLocalRootBase**

https://twiki.atlas-canada.ca/bin/view/AtlasCanada/ATLASLocalRootBase

• Can easily setup a tested suite of software needed for work in a Tier 3

| 191                                                                      | ATLAS CANA                                                                                                    |
|--------------------------------------------------------------------------|----------------------------------------------------------------------------------------------------|
| AtlasCanada                                                              | TWiki > AtlasCanada Web > ComputingPage > ATLASLocalRootBase (01 Mar 2010, AsokaDeSilva)                                                                                                    |
| Log In or Register                                                       | ATLASLocalRootBase package                                                                                                    |
| Navigate ATLAS-Canada<br>Viki:                                           | ↓ ATLASLocalRootBase package                                                                                                    |
| Home<br>Activities<br>Analysis<br>Computing<br>Datasets                  | <ul> <li>Brief description and usage of the ATLASLocalRootBase package</li> <li>How-to         <ul> <li>How do I install ?</li> <li>How do I use a snapshot ?</li> <li>runKV</li> </ul> </li> </ul> |
| Getting Started<br>Grid Activities<br>Meetings<br>People in ATLAS Canada |                                                                                                    |
| User Services<br>Travel To CERN                                          | Brief description and usage of the ATLASLocalRootBase package                                                                                                    |

#### Developed by Asoka DeSilva

#### Tier 3g User environment

- ANL ASC cluster configured with this User environment.
- User guide contains information <u>https://atlaswww.hep.anl.gov/twiki/bin/view/UsAtlasTier3/Tier3gUsersGuide</u>
   Add to your .bashrc file export ATLAS\_LOCAL\_ROOT\_BASE=/export/share/atlas/ATLASLocalRootBase alias setupATLAS='source \${ATLAS\_LOCAL\_ROOT\_BASE}/user/atlasLocalSetup.sh'
   Interactive use (to setup an athena version)
- setupATLAS # Some info output after this command localSetupGcc --gccVersion=gcc432\_x86\_64\_slc5 # Sets the compiler version export ATLAS\_TEST\_AREA=<some area>/15.6.6 # defines your test area (note vers. #) source /export/home/atlasadmin/temp/setupScripts/setupAtlasProduction\_15.6.6.sh
- To see what other software is available
  - showVersions

## Tier 3g User environment(2)

- User environment inside a shell script.
   export ATLAS\_LOCAL\_ROOT\_BASE=/export/share/atlas/ATLASLocalRootBase
   source \${ATLAS\_LOCAL\_ROOT\_BASE}/user/atlasLocalSetup.sh
- source \${ATLAS\_LOCAL\_ROOT\_BASE}/packageSetups/atlasLocalGccSetup.sh --gccVersion=gcc432\_x86\_64\_slc5
- export ATLAS\_TEST\_AREA=<some area>/15.6.6
- source /export/home/atlasadmin/temp/setupScripts/setupAtlasProduction\_15.6.6.sh
- Root inside a shell script

export ATLAS\_LOCAL\_ROOT\_BASE=/export/share/atlas/ATLASLocalRootBase source \${ATLAS\_LOCAL\_ROOT\_BASE}/user/atlasLocalSetup.sh source \${ATLAS\_LOCAL\_ROOT\_BASE}/packageSetups/atlasLocalGccSetup.sh --gccVersion=gcc432\_x86\_64\_slc5 source \${ATLAS\_LOCAL\_ROOT\_BASE}/packageSetups/atlasLocalPythonSetup.sh --pythonVersion=2.5.2 source \${ATLAS\_LOCAL\_ROOT\_BASE}/packageSetups/atlasLocalROOTSetup.sh --rootVersion=5.26.00-slc5-gcc4.3

#### How data comes to Tier 3g's

Two methods • Enhanced dq2-get (uses fts channel) ( available fairly soon)

 Data subscription
 SRM/gridftp server part of DDM Tiers of Atlas

Bestman Storage Resource Manager (SRM) (fileserver)

Sites in DDM ToA will tested frequently
Troublesome sites will be blacklisted (no data) extra support load US Tier 2 Cloud

Data will come from any Tier 2 site

Throughput test with ANL SE – ( > 500 Mb/s )

Shows \$1200 PC (Intel i7 chip/ X58 chipset/ SL5.3) can be a SE for a small T3.

## Storage Element installation/testing

- Instructions for Bestman-Gateway
   SRM<u>https://atlaswww.hep.anl.gov/twiki/bin/view/Tier3Setup/SetupSE</u>
- Gridftp only instructions coming. (Can use existing instructions)
- Through put testing and instructions

http://www.usatlas.bnl.gov/dq2/throughput (testing graphs)

https://atlaswww.hep.anl.gov/twiki/bin/view/Tier3Setup/ThroughputCleanup

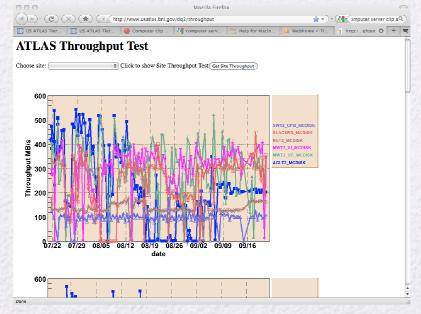

#### Implications of ToA

- Your site will be both a data sink and data source
- You will need to have Atlas DDM tests run at your site on a fixed cycle (appropriate for T3's)
- File remove implies remove in database before remove at Site or Dark data
- You can be black listed if you fail too many DDM tests. -> No data
- Must provide good quality of service

#### Tier 3g – Batch/ Distributed computing

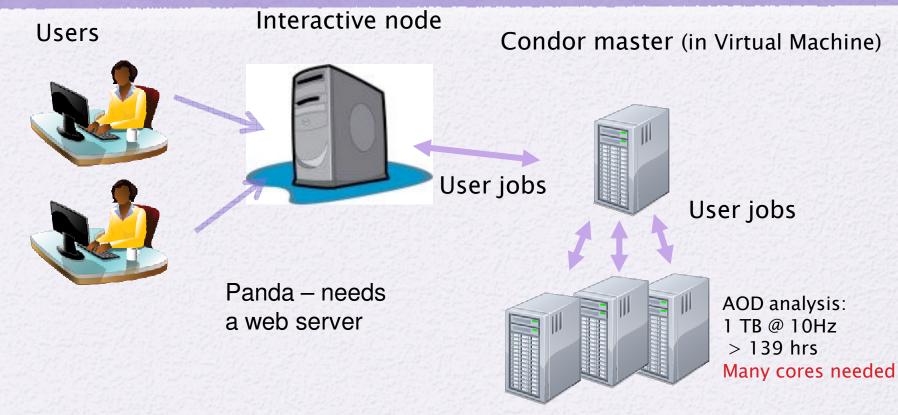

♦ Common user interface to batch system simplifies users' work
 ♦ Panda being testing in Tier 3g (Duke and ANL ASC)
 ♦ Torre is writing the instructions now
 ♦ ANL has developed such an interface ARCOND
 ♦ Well tested on their system
 ♦ Will need to be adapted for Xrootd storage

#### Tier 3g – Data storage options

#### Storage on worker nodes

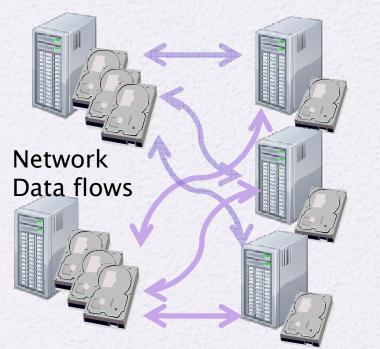

**File servers** 

Worker nodes with little local storage

XRootD can be used to manage either type of storage

#### Ntuple processing in Batch

- Ran Sergei Chekanov's standalone ntuple analysis
  - ~20 M events in 100 files (random order)
  - Data in xrootd system on two nodes
  - 14 jobs at a time

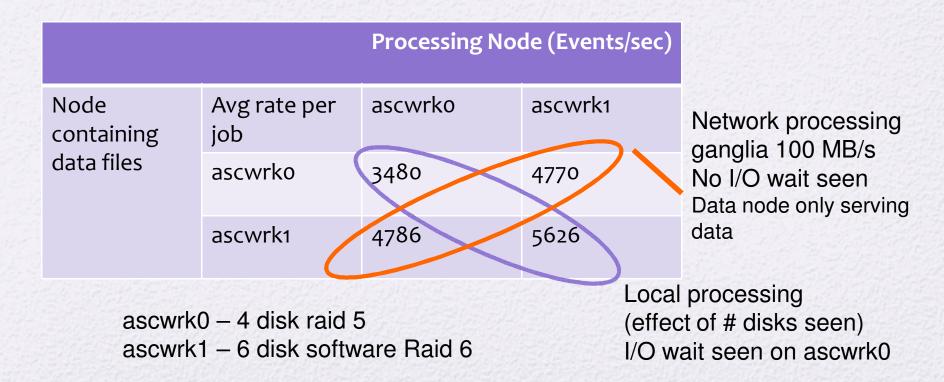

## Athena AOD to Ntuple: 100k events Dell R710: 8 cores (16HT)

| Number Simultaneous<br>Condor Jobs | 1      | 4      | 8      | 14     |
|------------------------------------|--------|--------|--------|--------|
| NFS4                               | 11 min | 12 min | 14 min | 19 min |
| Local Disk                         | 15 min | 13 min | 14 min | 19 min |
| XDR local disk                     | 11 min | 11 min | 13 min | 18 min |
| XDR* remote<br>disk                | 14 min | 16 min | 43 min |        |

\* 2 jobs out of 13 jobs had a read error

### Instructions from the beginning

- How to install OS software (kickstart file)
   <u>https://atlaswww.hep.anl.gov/twiki/bin/view/UsAtlasTier3/MakingKickst</u> artUSB
- Will provide LDAP instructions for User account managment <u>https://atlaswww.hep.anl.gov/twiki/bin/view/UsAtlasTier3/SetupLDAPserver</u>
- Yushu Yao will help with cluster management (Puppet) -> instructions comming
- Virtual Machines are used for Head node services
- https://atlaswww.hep.anl.gov/twiki/bin/view/UsAtlasTier3/CreateVirtualMachines

## Tier 3 Hypernews

- Tier 3's will be community supported
  - US Atlas Hypernews <u>HN-Tier3Support@bnl.gov</u>

https://www.racf.bnl.gov/experiments/usatlas/analysis/hypernews

| 000                                                                            | US ATLAS HyperNews — The RACF Computing Facility                                                                                                    | 0                                                                                               |
|--------------------------------------------------------------------------------|----------------------------------------------------------------------------------------------------|-------------------------------------------------------------------------------------------------|
|                                                                                | 👔 📶 bnl.gov (https://www.racf.bnl.gov/experiments/usatlas/analysis/hypernews 👘 💎 -                                                                                                    | 🚰 ( )mputer server clip aQ                                                                      |
| < ATL 🧐 US ATL 🤘                                                               | 🕽 Comput 🛛 😫 comput 🗍 🔡 Help fo 🛛 💷 Sign Out 🗍 🛐 httpput 📜 📑 John Pe 🗎 🖬 Xroot                                                                                                    | ds 🦣 US A 🙁 > 🕂 🛒                                                                               |
| Home BNL Directory                                                             | Computing Facility       Search         About the RACF       User Information       Experiment Information       Events       News       Projects         ment Information       US ATLAS       Analysis and Support       US ATLAS HyperNews                                                                                             | Accessibility Contact Site Q. Search Only in current section Related Links Status               |
| RACF Site Navigation                                                           | US ATLAS HyperNews                                                                                                    | « October 2009 »                                                                                |
| About the RACF                                                                 | by <u>John DeStefann</u> — last modified May 27, 2008 02:53 PM                                                                                                    | Su Mo Tu We Th Fr Sa                                                                            |
| User Information                                                               | About the RACE HyperNews support forum for the US ATLAS community, and how to get an account.<br>By request from the US ATLAS user community, the RACE has implemented <u>WHyperNews</u> forums for computing analysis and support.<br>To start using HyperNews:                                                                          | 1 2 3<br>4 5 6 7 8 9 10<br>11 12 13 14 15 16 17<br>18 19 20 21 22 23 24<br>25 26 27 28 29 30 31 |
| US ATLAS                                                                       | <ol> <li>Create an <u>RACF Support ticket</u> in the <u>EMRACF User Accounts queue</u>.</li> <li>In your ticket, state that you would like an account for US ATLAS HyperNews.</li> <li>Include your name, institution, desired HyperNews ID, and the e-mail address you wish to use for sending and receiving HyperNews posts.</li> </ol> | What's New in the RACF<br>All pools on dc097 are<br>down                                        |
| <ul> <li>US ATLAS</li> <li>Analysis Support</li> <li>Contacting the</li> </ul> | If you do not yet have a US ATLAS computing account, and you are not known to RACF personnel, please provide a contact name and e-mail address of an ATLAS person who is known to us and who can confirm your eligibility for a US ATLAS HyperNews account.                                                                               | All pools on dc097 are<br>down                                                                  |
| RACF C Reporting Facility Problems                                             | <ul> <li>You will be notified via e-mail once an account has been created for you.</li> <li>Login to the <a>Physical US ATLAS HyperNews site.</a></li> </ul>                                                                                                    | All pools on dc097 are<br>down                                                                  |
| Data<br>Management                                                             | <ul> <li>Please change your HyperNews password when you first log in. For security reasons, do not use<br/>your UNIX password as your new HyperNews password.</li> </ul>                                                                                                    | Bluearc: /phenix<br>/bdata01 offline for 10<br>minutes at 1:50pm                                |
| DQ2 0.3                                                                        | Resetting your password                                                                                                    | today                                                                                           |
| Supporting<br>Projects                                                         | If you have forgotten your password, please open an <u>RACE Support ticket</u> in the UserAccounts queue to request a new password.<br>                                                                                                    | atlas00.usatlas.bnl.gov<br>to be physically moved                                               |
|                                                                                | : Log in to add comments                                                                                                    | More                                                                                            |

#### Hardware details

- Dell Atlas Pricing hard to beat
- Interactive/Batch nodes
  - AGT2 found Intel E5520 optimum price point
  - 24-36 GB RAM sufficient (too like RAM get swapping)
  - For Disk heavy nodes Dell R-710 (6-8 disks) (2U)
    - ~ (8 2.5" 0.5 TB disks, E5520, 24GB RAM) (4 TB Raw)
    - ~ (6 1 TB disks, E5520, 24GB) (6 TB Raw)
    - ~ (6 0.5 TB disks, E5520, 24GB) (3 TB Raw)
    - ~ (6 2 TB disks, E5520, 24GB) (12 TB Raw)

(Note- Raid will reduce the amount of space)

#### Hardware details(2)

#### Storage Options

- Dell 710 w/ E5520, 24GB RAM
  - 6 2 TB (12 TB Raw) (see Atlas Portal for price)
- Dell R710 / Perc6E raid card / MD 1000 Disk shelf
  - 15 1 TB drives (15 TB Raw) (server + (MD1000))
  - 15 2 TB drives (30 TB Raw) (server + (MD1000))
  - Room for expansion (3 Disk shelves per Perc6 raid card)
- Services node
  - Dell R410 ( 12 GB RAM , 4 0.5TB disks Raid10) -
- Interactive node
  - (6 1 TB disks, E5520, 24GB) (6 TB Raw)

#### Conclusions

- Groups should think about their own analysis needs. Tier 3's should be designed accordingly
- Many of the installation/configuration instructions written and online
  - Other instructions will be online shortly
  - Using scripts when possible to make life easier